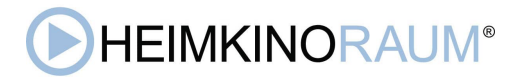

## **FIRMWARE UPDATE REAVON UBR-X200**

## **Anleitung:**

- Kopieren Sie den Ordner " UPG\_ALL " mit der Datei " .bin " auf einen USB-Stick ins Hauptverzeichnis
- Stecken Sie den USB-Datenträger in Ihren Reavon-Player
- Schalten Sie Ihren Reavon-Player ein
- Klicken Sie mit Ihrer Reavon-Fernbedienung auf " Setup ".
- Wählen Sie " Optionen ", dann " Update " und dann " USB-Speicher ".
- Schalten Sie Ihren Reavon-Player während der Aktualisierung nicht aus.
- Nach der Aktualisierung laden Sie die Standardeinstellungen neu: "Setup", dann "Optionen", dann "Standard laden".

Das aktuelle Update für EU Player finden Sie im Bereich "Produktbeschreibung".

Viel Erfolg wünscht Team HEIMKINORAUM